## PRESENTACIONES CON CALAMÉO (http://es.calameo.com)

Gepeese

Calaméo es una aplicación que permite gestionar, organizar, compartir y publicar tu información. Del mismo modo que la herramienta anterior, hay que registrarse como paso previo a su utilización.

En comparación con Issuu, podemos establecer que posee una gran ventaja en relación a los formatos admitidos. No sólo archivos en PDF, sino en .doc, .xls, .rtf, .ppt, .pps, .ott, .odt, .txt, .sxw, .stw,. odp, .sxi, .sti, .ods, .ots, .sxc y .stc.

Así mismo, nos permite elegir el formato en el que queremos que se presente nuestra publicación, siempre que no supere los 100 Mb de tamaño.

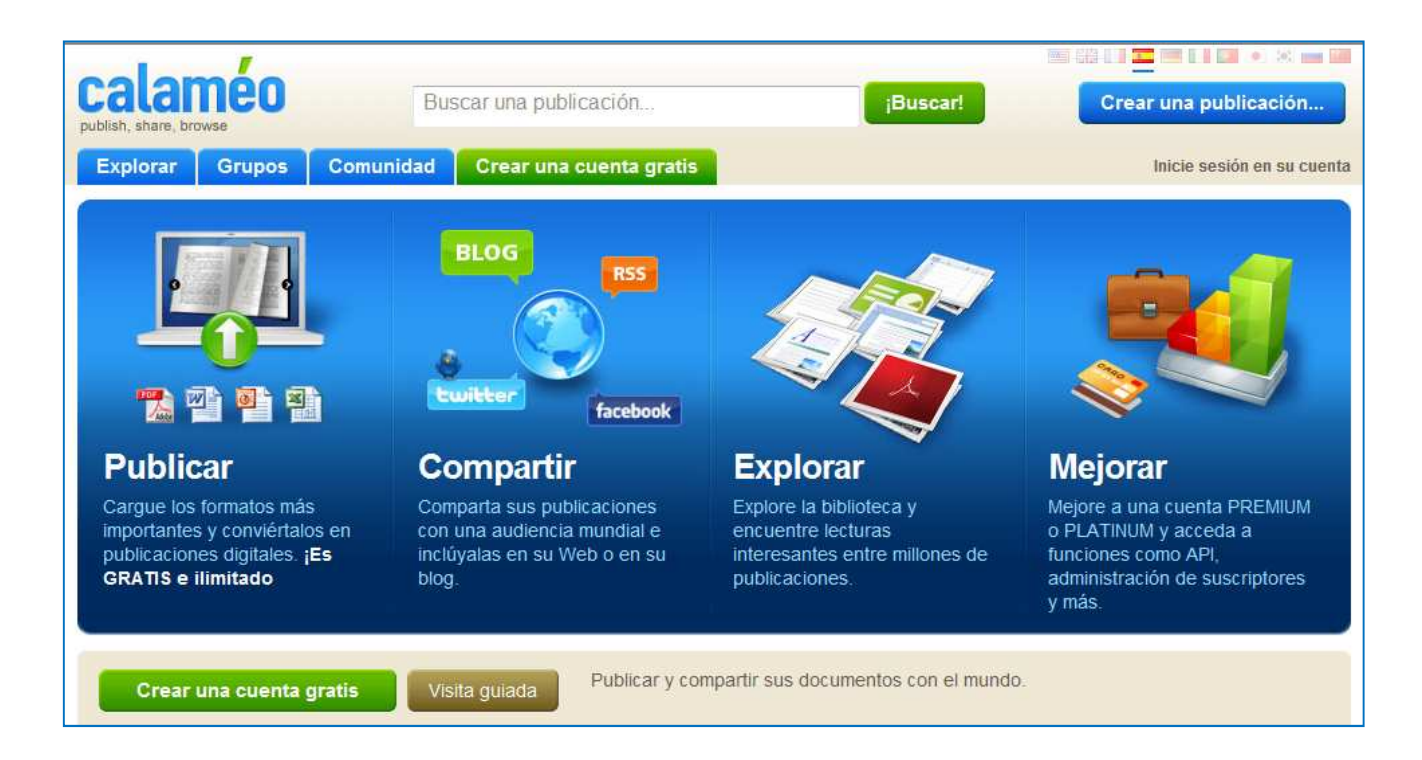

Para comenzar a trabajar en Calaméo, picamos sobre su dirección Web para acceder al espacio que nos permita crear subir y compartir nuestros documentos. Su dirección es, http://es.calameo.com/.

El primer paso a realizar, es el de crearse una cuenta en Calaméo, debiendo cumplimentar todos los campos, especialmente aquellos que aparecen como obligatorios, marcados con un asterisco verde.

Una vez creada la cuenta y accedido a nuestro espacio Calaméo, podemos editar los diferentes elementos que componen el mismo:

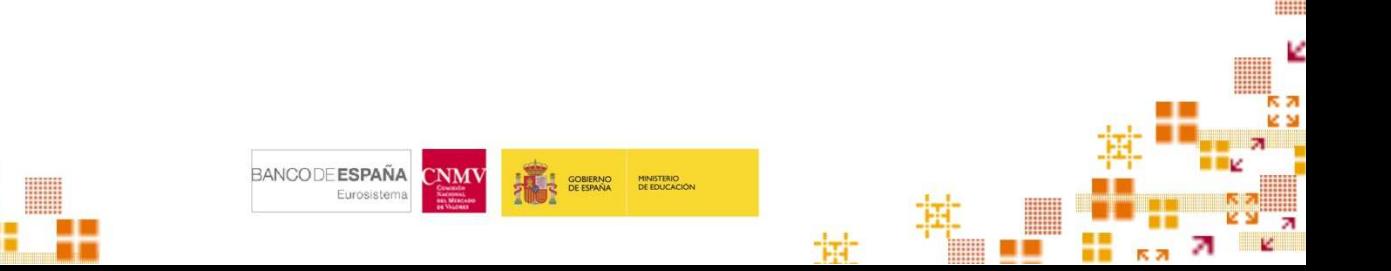

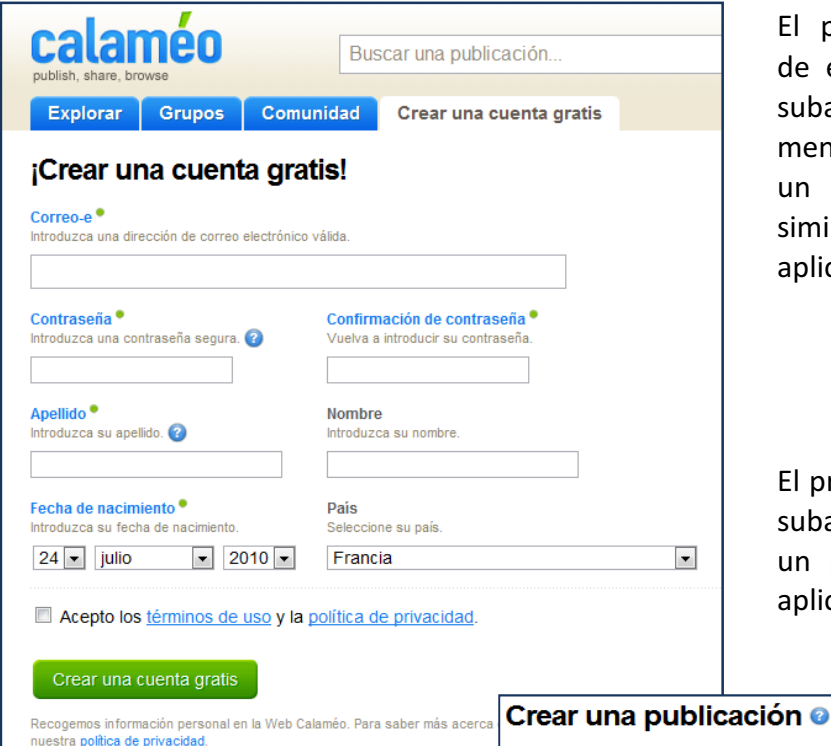

El principal objetivo de este sitio es que subamos un documento, lo cual sigue un procedimiento similar al de otras aplicaciones.

## Su cuenta

**Cuenta gratis** 

- Editar mi cuenta
- Edite su perfil
- Edite su avatar
- Cambie su contraseña

## Crear una publicación...

El principal objetivo de este sitio es que subamos un documento, lo cual sigue un procedimiento similar al de otras aplicaciones.

En el formulario, además del archivo seleccionado, indicaremos el título, el formato de la publicación, elegiremos una categoría y el lenguaje del contenido. Además indicaremos si lo queremos de acceso público o privado, disponiendo de otras opciones que nos permiten indicar de quiénes permitimos recibir comentarios, a quiénes permitiremos su descarga, su licencia, la personalización del documento, e incluso sus opciones de conversión.

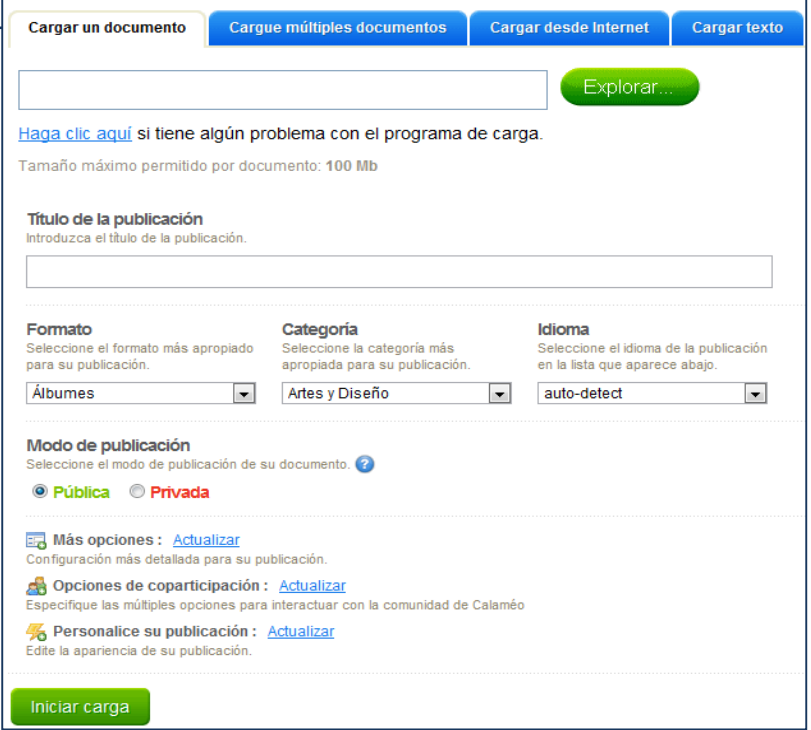

Una vez subido y convertido, nos da las opciones de activarlo, editarlo, leer el documento e incluso acceder a la página de la propia publicación. Igualmente, nos ofrece el código para poder añadir dicha publicación en otro sitio Web, blog, etc.

Y como hemos dicho antes, vámonos a la página de la propia publicación, esa que nos muestra más información de la misma, y desde donde los usuarios podrán acceder al contenido, además de valorarlo, comentarlo, y añadirlo a sus favoritos.

**BANCODE ESPAÑA** 

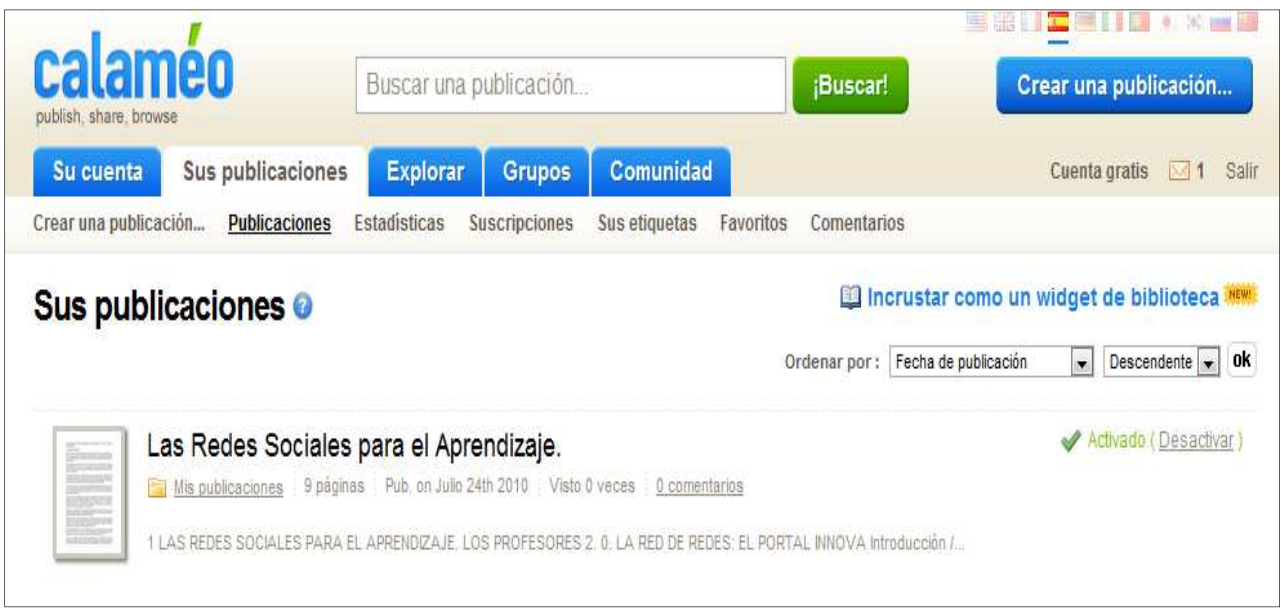

Esta aplicación puede utilizarse para producir y publicar documentos de forma interactiva y atractiva:

- Posibilita la presentación y el acceso a las producciones de los trabajos, materiales, etc. De los alumnos.
- Además, se puede recibir comentarios, de forma pública o privada, en cualquiera de sus páginas.

## Para saber más…

Tutorial de Calaméo: http://www.slideshare.net/orpeba/tutorial-de-calameo

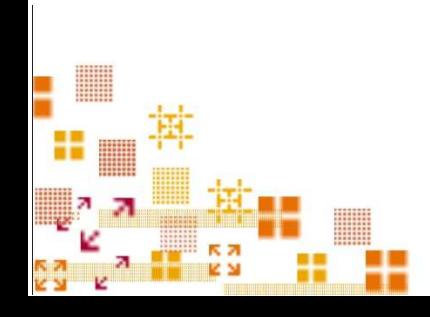

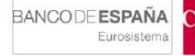

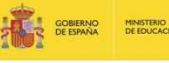

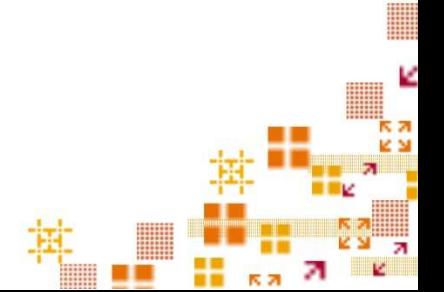